## **Accessing Employee Self Service**

Please keep in mind, if you sign up for email to your personal email address, you can still receive your pay info when on vacation, sick, or disability or leave.

Access **Lawson Portal/Employee Self Service** by using the KaleidaScope link below:

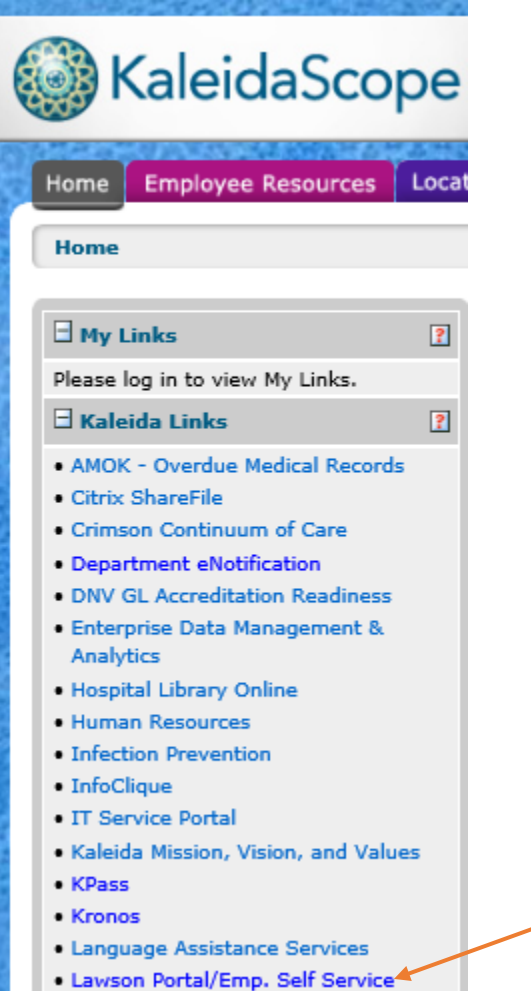

Set up electronic delivery by clicking on **View Pay Stubs and W-2 Forms**:

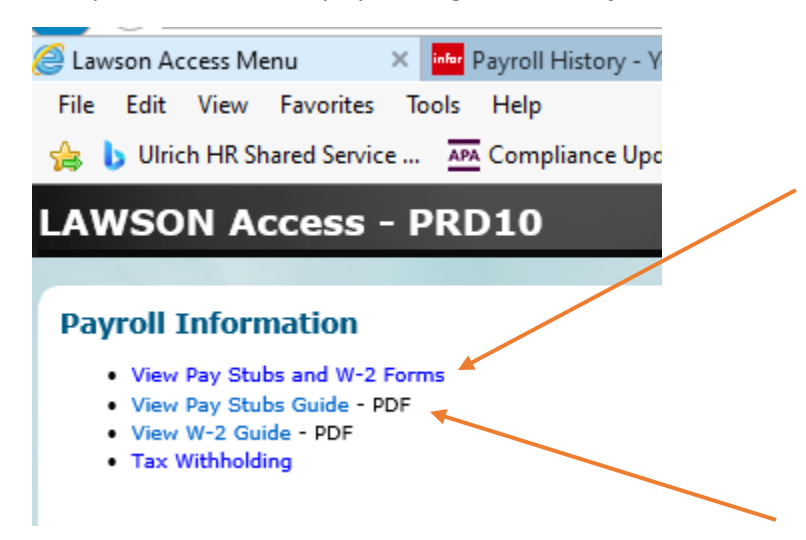

There are also guides to show you how to view your documents as displayed directly above.

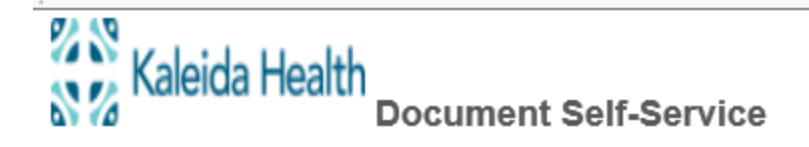

Login credentials are needed to access Document Self-Service. Please use your Kaleida UPN (email format ex. jsmith@kaleidahealth.org) and password.

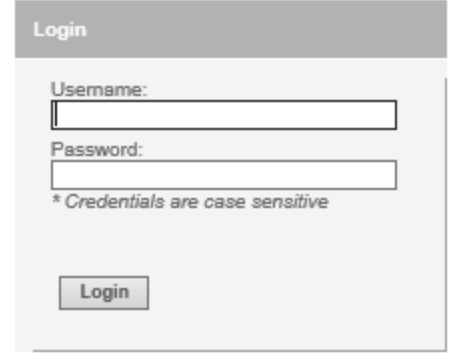

Note: To login you will need to use your UPN.

Use the 1st letter of your first name, then last name before @kaleidahealth.org Example JSmith@kaleidahealth.org

If you are not successful, contact the IT Service Desk at 716-859-7777. for assistance in obtaining your UPN.

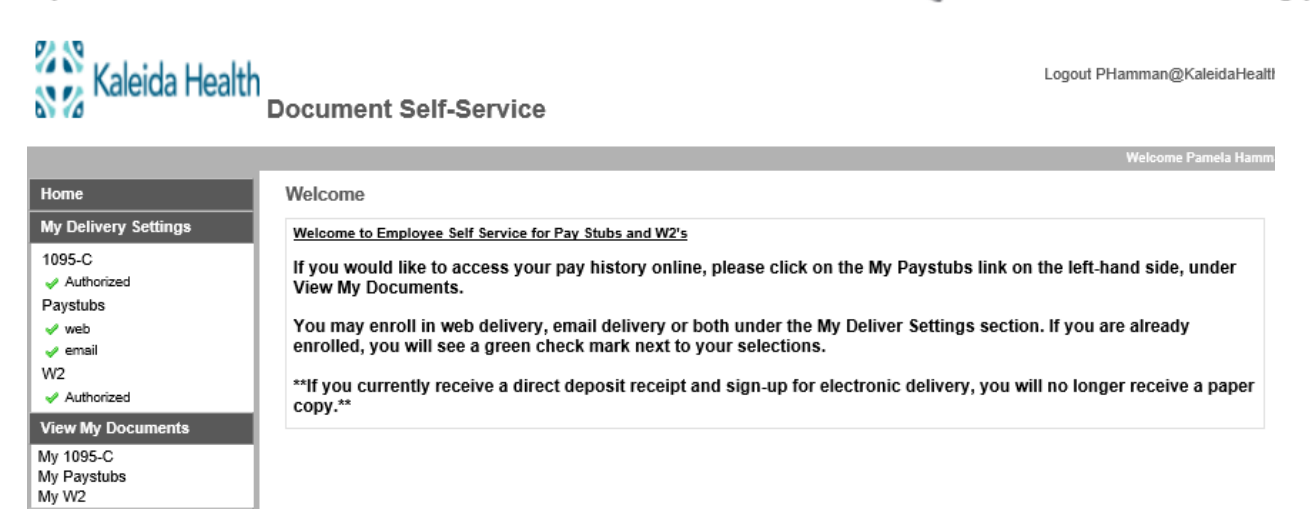

You can also sign up for electronic distribution of your yearend W-2 and 1095-C forms as shown on the left side above.